## <sup>知</sup> 云学堂教师机一键上课后学生机无法成功连接课程桌面的问题

**[吴雨农](https://zhiliao.h3c.com/User/other/170)** 2018-06-28 发表

# 组网及说明

云学堂常规组网

## 问题描述

某局点购安装部署好我司的云学堂产品并使用了一段时间后,现场环境的老师在教师机上对所有学生 机点击上课时,发现部分学生机无法成功连接进入到课程桌面中,并且进入课程桌面的虚拟机顶部的to olbar显示也不正常,如下图所示。

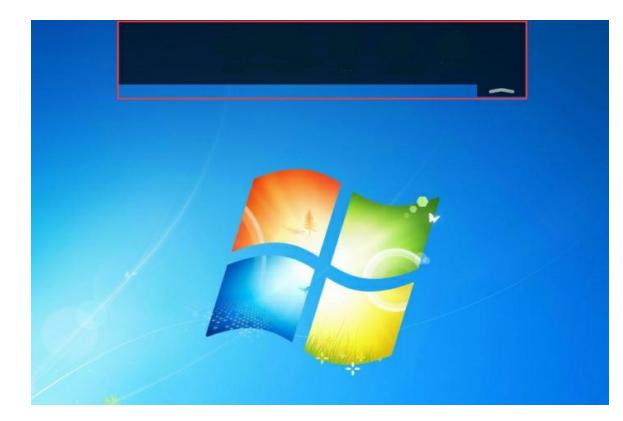

#### 过程分析

现场这个问题现象是一般情况下都是网络层面的问题或是某些系统参数设置错误导致。

### 解决方法

根据之前分析所找到的问题原因,要解决此问题,需要注意排查问题的具体原因: 步骤一 检查对应教室中的虚拟机IP是否正确,是否被当前环境中的其他设备占用:

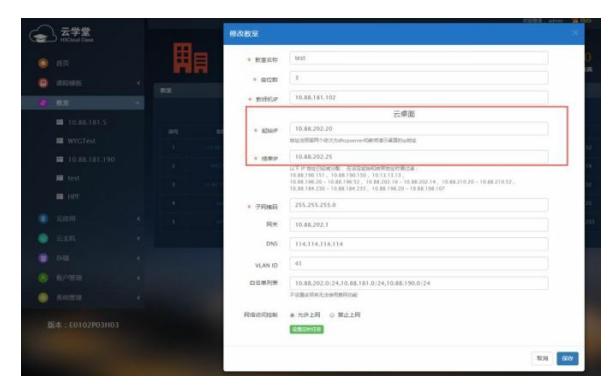

步骤二 若虚拟机获取到的IP地址不在规划好的IP地址池范围内,则需要检查与云主机相连的交换机侧 是否配置了DHCP服务,如果是,要关闭交换机侧的DHCP服务。

步骤三 使用 SSH 远程工具登录安装有管理平台的服务器,输入"status h3class-dhcp"命令,检查DHC P 服务是否处于运行状态。结果中有"running"信息, 说明服务运行正常, 如果结果显示"stopping", 说 明服务停止,请输入"start h3class-dhcp"命令启动 dhcp 服务。

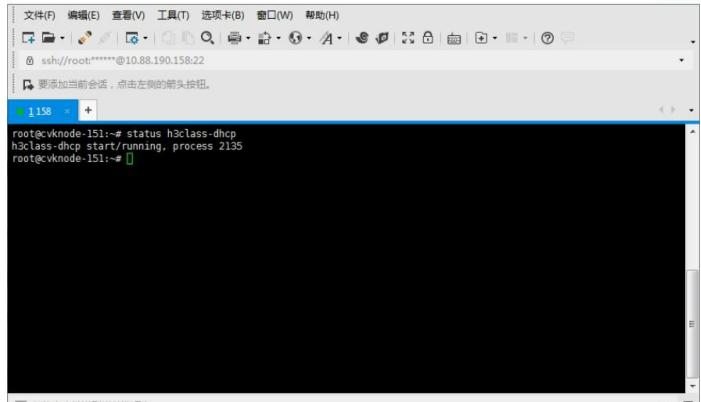

■ 仅将文本发送到当前选项

步骤四 检查并确认课程模板中的网络信息配置为自动获取,没有配置静态IP地址。 点击查看课程模板:

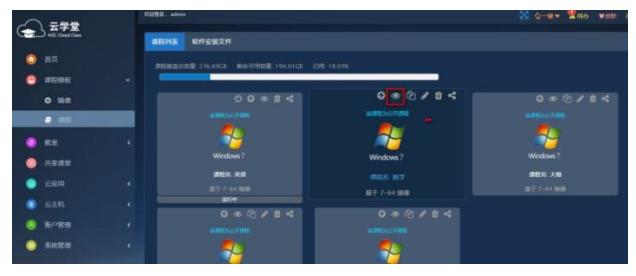

查看本地连接的网络属性:

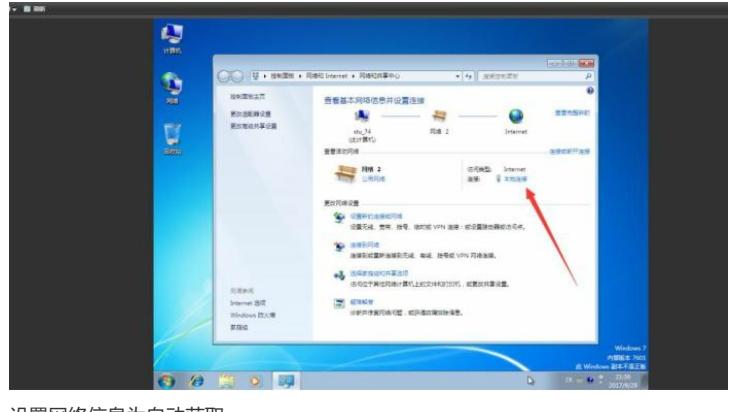

设置网络信息为自动获取:

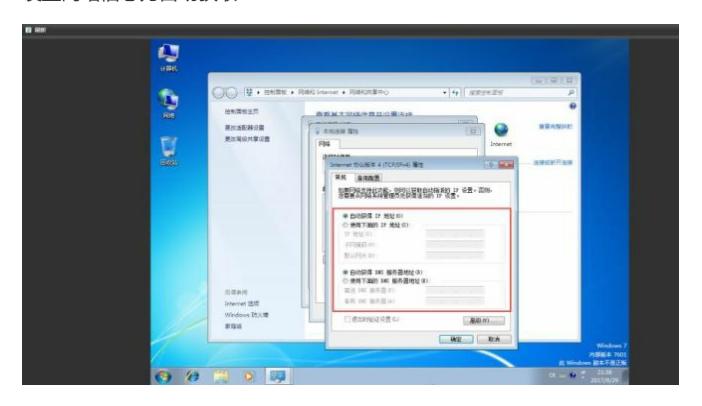